## **Laboratorio di Elettronica e Tecniche di Acquisizione Dati 2022-2023**

## **Esercitazione 5 "GarageBand"**

realizzare un piccolo programma python:

- per aprire un piccolo file [audio \(.wav\) e plotta](https://www.fisgeo.unipg.it/~duranti/laboratoriodue/laboratorio_22-23/_slides/pulita_pezzo.wav)rne la waveform (solo un canale)
- utilizzare l'array ottenuto [dal file per creare](https://www.fisgeo.unipg.it/~duranti/laboratoriodue/laboratorio_22-23/_slides/distorta.wav) un nuovo file audio (.wav), uguale al

### [links:](https://www.fisgeo.unipg.it/~duranti/laboratoriodue/laboratorio_22-23/_slides/distorta_pezzo.wav)

- https://www.fisgeo.unipg.it/~duranti/laboratoriodue/ laboratorio\_22-23/\_slides/diapason.wav
- https://www.fisgeo.unipg.it/~duranti/laboratoriodue/ laboratorio\_22-23/\_slides/pulita\_semplice.wav
- https://www.fisgeo.unipg.it/~duranti/laboratoriodue/ laboratorio 22-23/ slides/pulita media.wav
- https://www.fisgeo.unipg.it/~duranti/laboratoriodue/ laboratorio 22-23/ slides/pulita difficile.wav
- https://www.fisgeo.unipg.it/~duranti/laboratoriodue/ laboratorio\_22-23/\_slides/pulita\_pezzo.wav
- https://www.fisgeo.unipg.it/~duranti/laboratoriodue/ laboratorio\_22-23/\_slides/distorta.wav
- https://www.fisgeo.unipg.it/~duranti/laboratoriodue/ laboratorio\_22-23/\_slides/distorta\_pezzo.wav

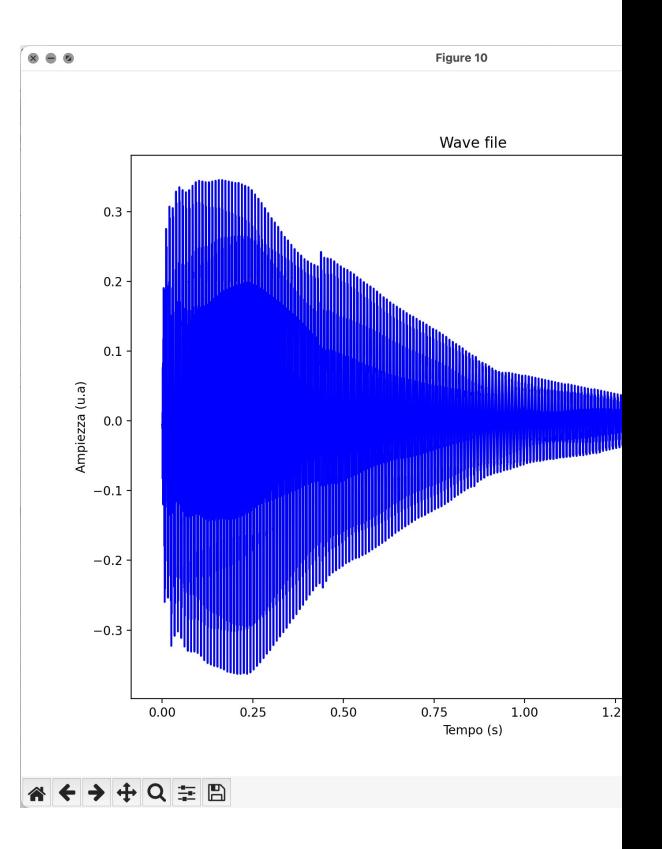

## Lettura/Scrittura file audio

Fonte: https://pysoundfile.readthedocs.io/en/latest/

```
import soundfile as sf
import numpy as np
import matplotlib.pyplot as plt
from scipy import constants, fft
data, samplerate = sf.read('./audio.wav')
print(samplerate)
print(data)
print(len(data))
sf.write('./audio_recreated.wav', data, samplerate)
```
#### realizzare un piccolo programma python:

- per aprire un piccolo <u>file</u> audio (.wav) e plottarne la waveform
- utilizzare l'array ottenuto dal file per creare un nuovo file audio (.wav), uguale al primo
- fare la FFT dell'array e plottare: potenza, parte reale e parte immaginaria dei coefficienti

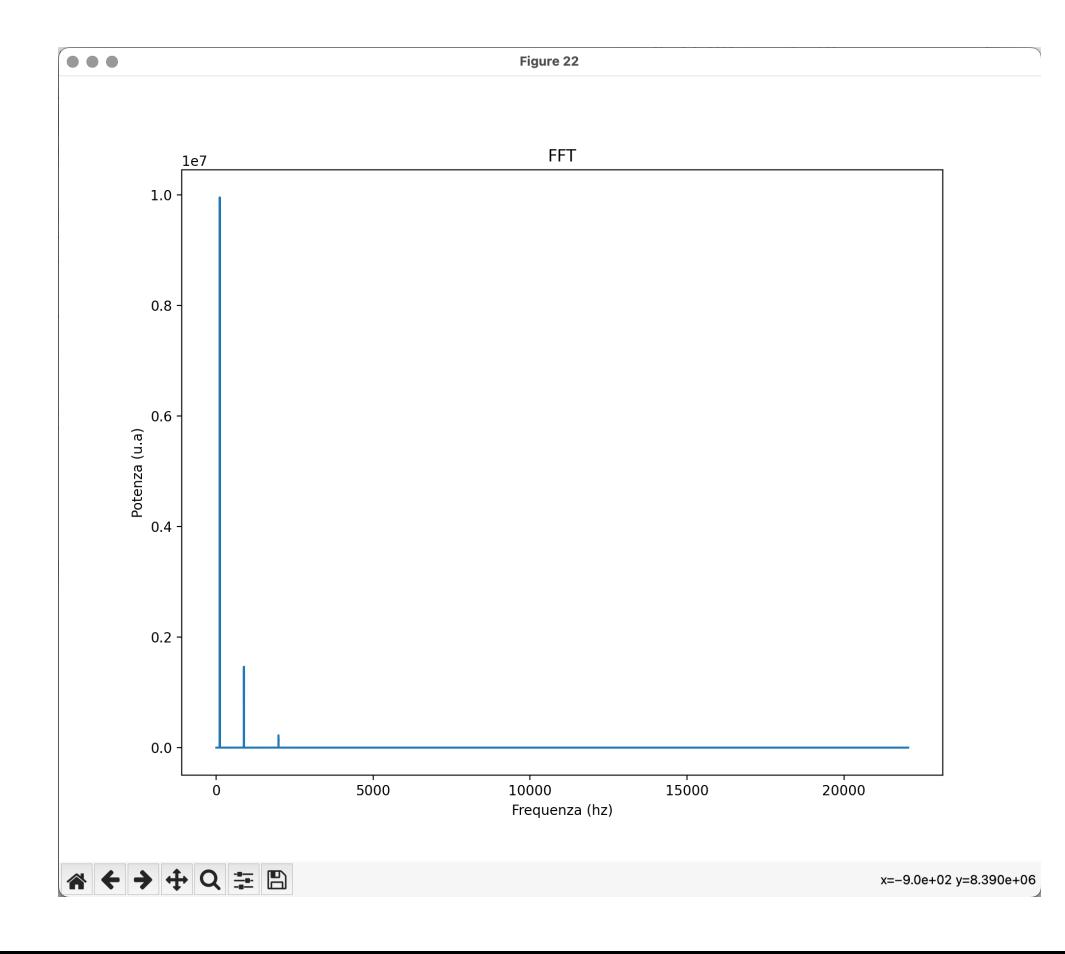

## FFT

Fonte: https://docs.scipy.org/doc/scipy/tutorial/fft.html https://github.com/s-germani/metodi-computazionalifisica/blob/main/notebooks/L06\_TrasformateFourier.ipynb

```
datafft = fft.rfft(datamono) # n/2+1#print(datafft.size)
print(len(datamono))
#fftfreq = 0.5*fft.rfftfreq(datafft.size, 1.0/samplerate) # this is how Stefano Germani did: the 0.5 he o
#"Unlike fftfreq (but like scipy.fftpack.rfftfreq) the Nyquist frequency component is considered to be po
fftfreq = fft.rfftfreq(len(datamono), 1.0/samplerate)
print(datafft)
print(len(datafft))
print(fftfreq)
print(len(fftfreq))
plt.figure(20)
fig = plt.get()fig.set_size_inches(10, 8)
plt.title("FFT")
plt.xlabel('Frequenza (hz)')
ptt.ylabel('Ampiezza (parte reale)(u.a)')<br>plt.ylabel('Ampiezza (parte reale)(u.a)')<br>plt.plot(fftfreq[:len(datafft)], datafft[:len(datafft)].real)
```
### realizzare un piccolo programma python:

- per aprire un piccolo file audio (.wav) e plottarne la waveform
- utilizzare l'array ottenuto dal file per creare un nuovo file audio (.wav), uguale al
- fare la FFT dell'array e plottare: potenza, parte reale e parte immaginaria dei co
- identificare i "picchi"
	- che nota è? https://www.audiosonica.com/it/corsoaudio-online/conversione-tra-note-musicali-e-frequenze-append
	- che accordo è?
	- quanto è "largo" ogni picco?

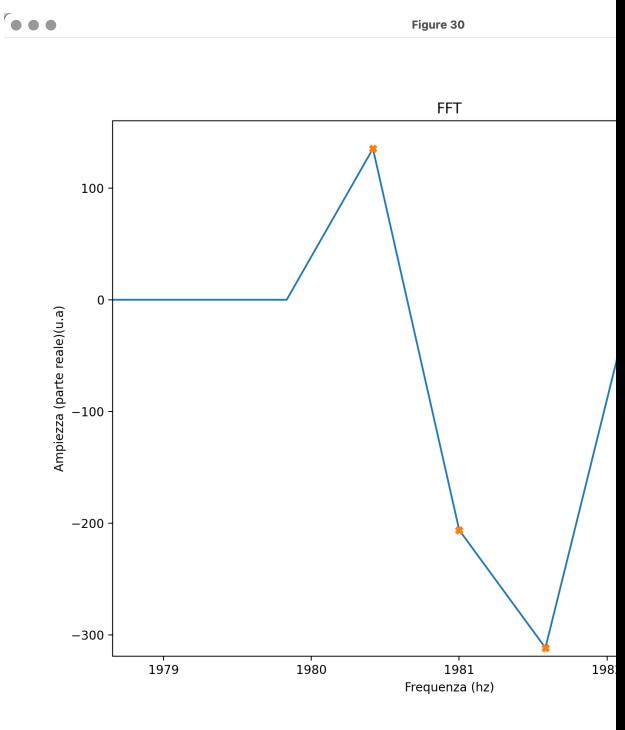

#### realizzare un piccolo programma python:

- per aprire un piccolo file audio (.wav) e plottarne la waveform
- utilizzare l'array ottenuto dal file per creare un nuovo file audio (.wav), uguale al primo
- fare la FFT dell'array e plottare: potenza, parte reale e parte immaginaria dei coefficienti
- identificare i "picchi"
- mascherare (i.e. mettere a zero) i coefficienti tranne alcuni "scelti"
	- il picco principale
	- i primi due picchi principali, ma solo il termine "centrale"
	- i picchi principali, ma solo il termine "centrale"
	- i picchi principali con anche 1 o 2 termini, per lato, oltre quello centrale

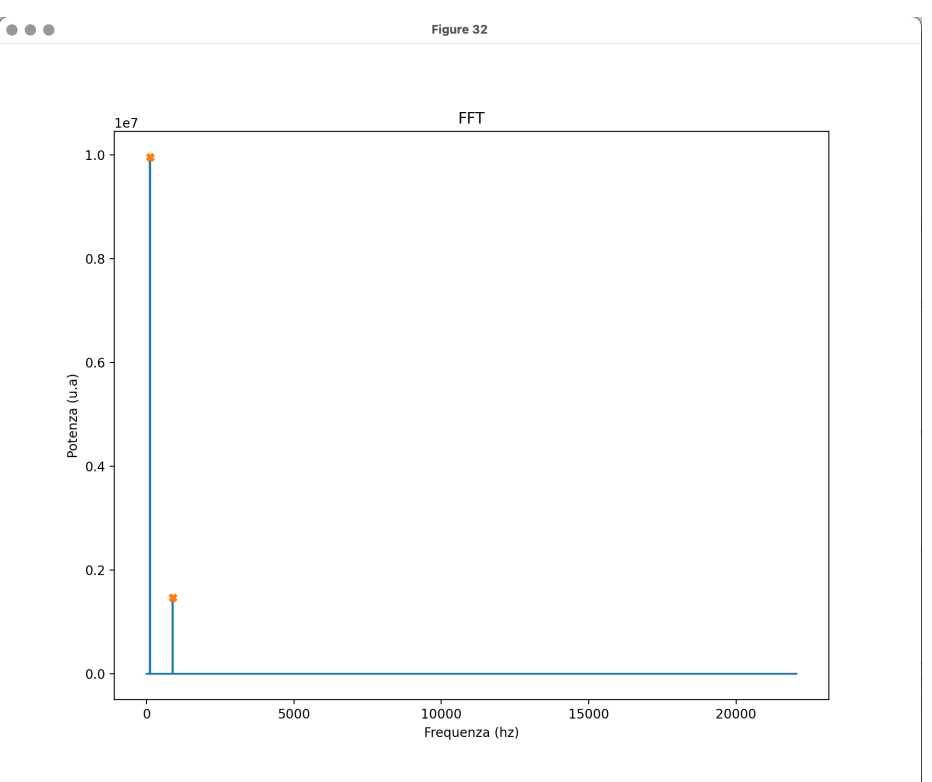

### realizzare un piccolo programma python:

- per aprire un piccolo file audio (.wav) e plottarne la waveform
- utilizzare l'array ottenuto dal file per creare un nuovo file audio (.wav), uguale al primo
- fare la FFT dell'array e plottare: potenza, parte reale e parte immaginaria dei coefficienti
- identificare i "picchi"
- mascherare (i.e. mettere a zero) i coefficienti tranne alcuni "scelti"
- "sintetizzare" l'array di dati ("filtrati") e produrre un file audio (.wav)
	- utilizzando la libreria FFT di python
	- [iper-facoltativo] utilizzando seni e coseni (*np.sin* e *np.cos*)

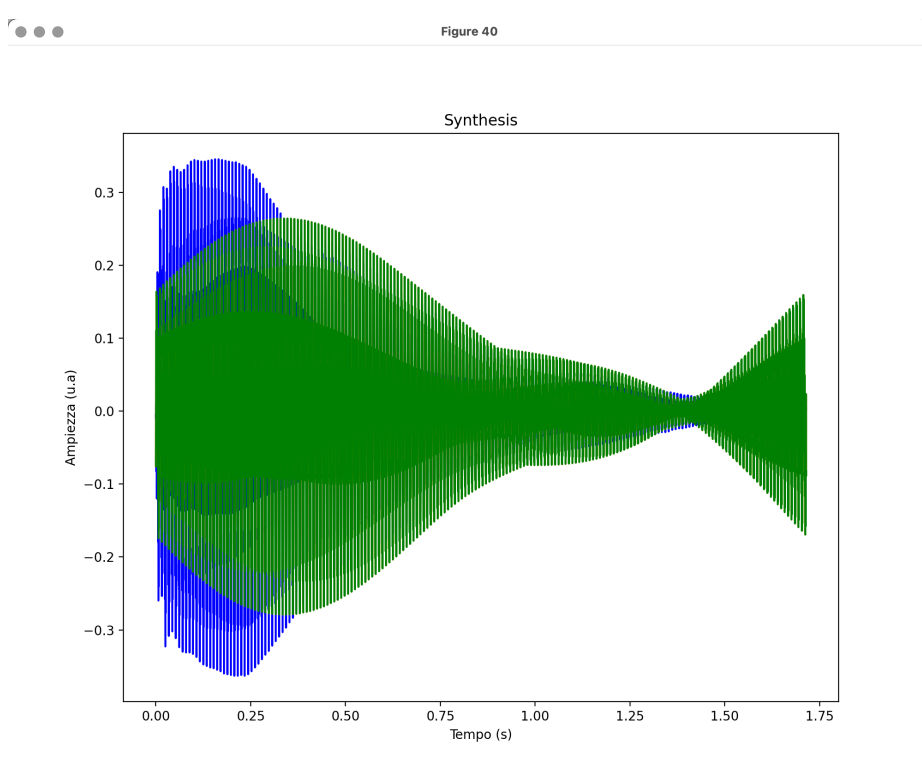

Q=B

## inverse-FFT

Fonte: https://docs.scipy.org/doc/scipy/tutorial/fft.html https://github.com/s-germani/metodi-computazionalifisica/blob/main/notebooks/L06\_TrasformateFourier.ipynb

syntdata = fft.irfft(datafft\_cut,  $n=len(times))$